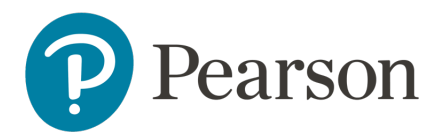

## LMS Self-Registration Job Aid

This document instructs you on how to self-register for your program's Learning Management System (LMS).

## **Step-by-step**

1. Open the self-registration link provided to you by email or through the Pearson Customer Portal. This is a unique link and must not be shared with anyone else.

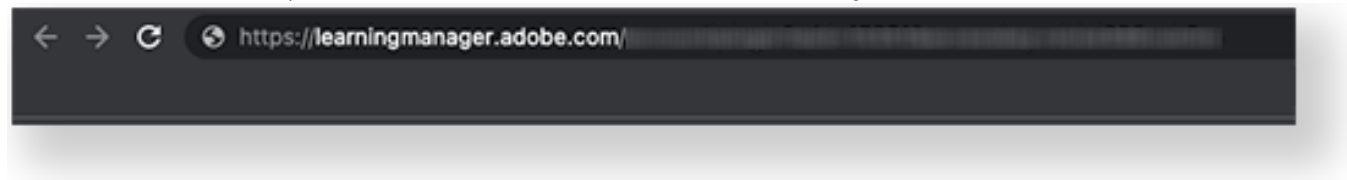

2. You have two options:

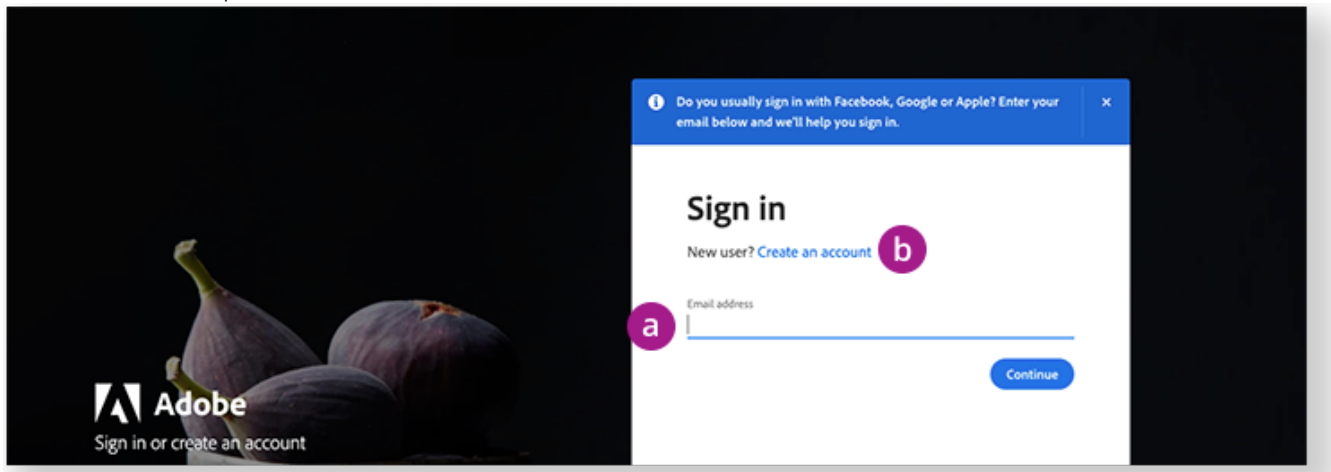

- a. If you already have an Adobe ID with your school email, sign in with your credentials.
- b. If you don't have an Adobe ID with your school email, select Create an account and follow the prompts. Adobe will notify you if an account using your email already exists.

3. Select your district(s) and school(s). The data that appears depends on your program role.

 $\vee$  Use CTRL/CMD + F to quickly find your organizations in the list.

4. Select Proceed.

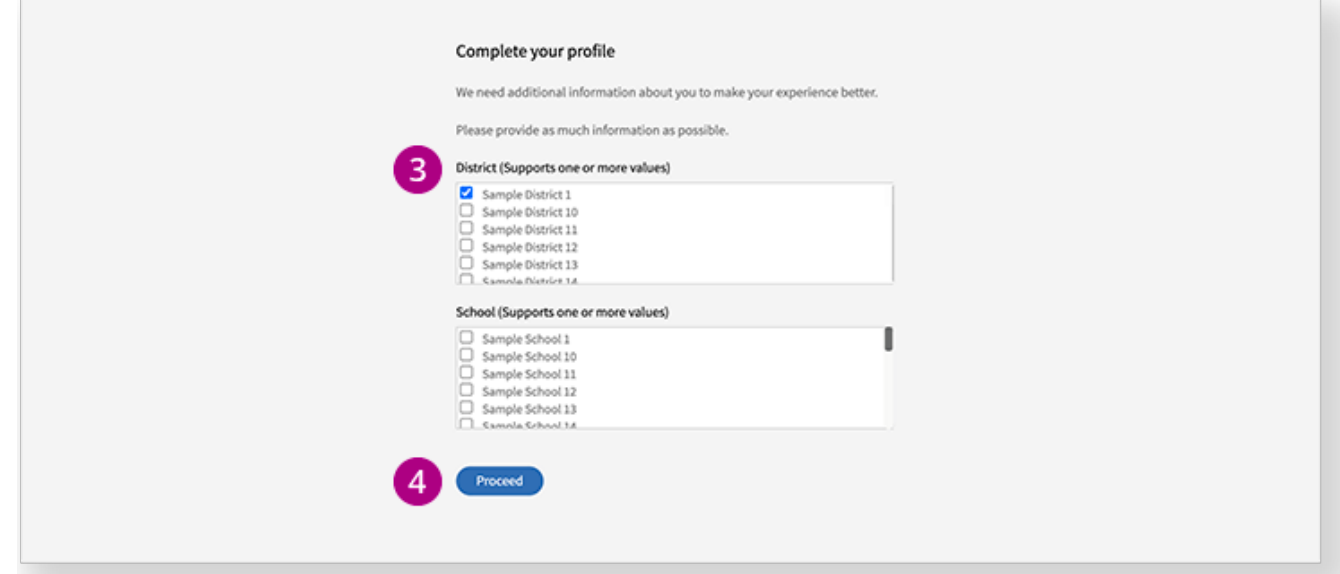

- 5. You're in! Get started by enrolling yourself in the following courses:
	- a. Using the LMS Learner Portal
	- b. Managing Learners in the LMS

On the Catalog page, select LMS Training under Tags to quickly find your courses.

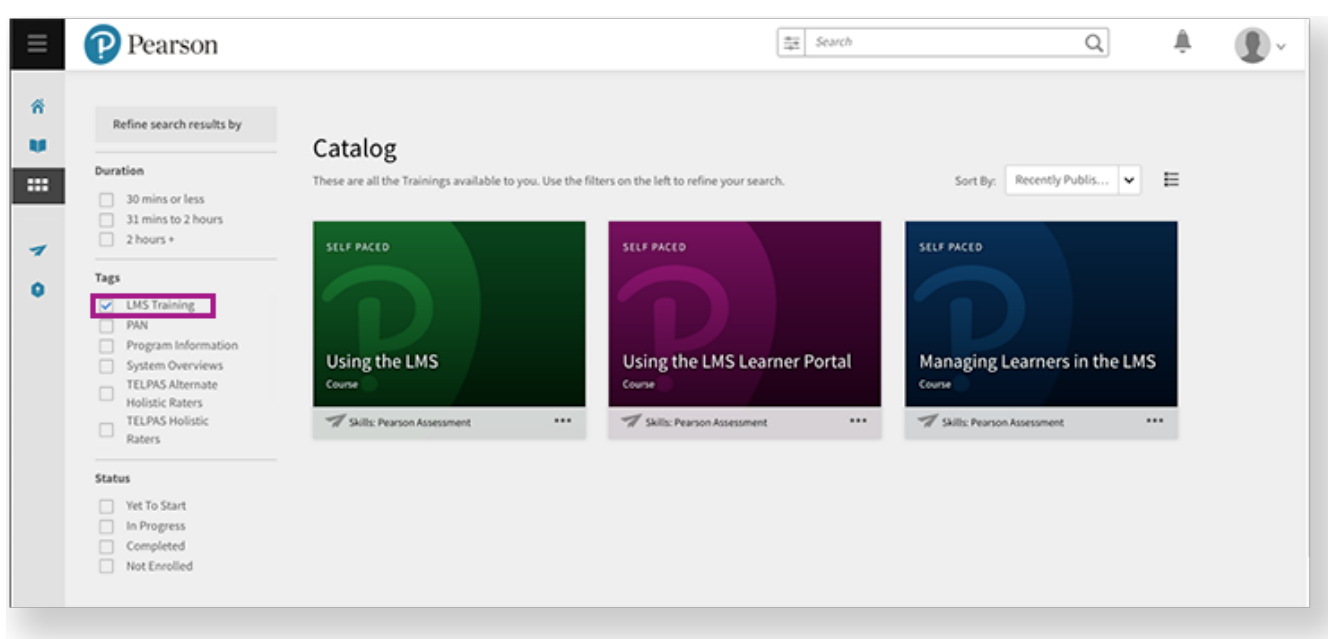

See the Learner Job Aid for instructions on enrollment and more.